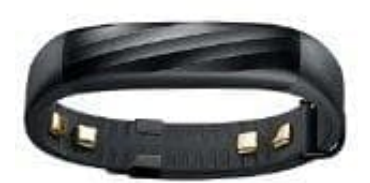

**Jawbone UP3**

## **Jawbone UP3 : HARD-RESET**

Wenn ein Soft-Reset die Probleme nicht behebt, könnt ihr euer UP3 komplett zurücksetzen. Dabei werden sämtliche Einstellungen gelöscht.

1. Verbindet das UP3 mit dem mitgelieferten USB-Ladekabel. Steckt das Ladekabel aber noch nicht in die Stromquelle.

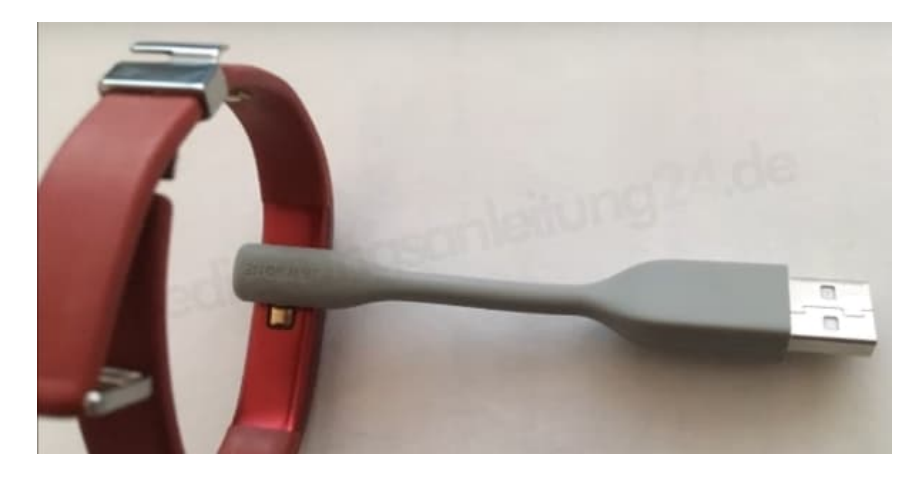

2. Drückt mit einer gebogenen Büroklammer oder SIM-Karten Werkzeug drei Sekunden lang in den kleinen Knopf an der Seite des Ladekabels.

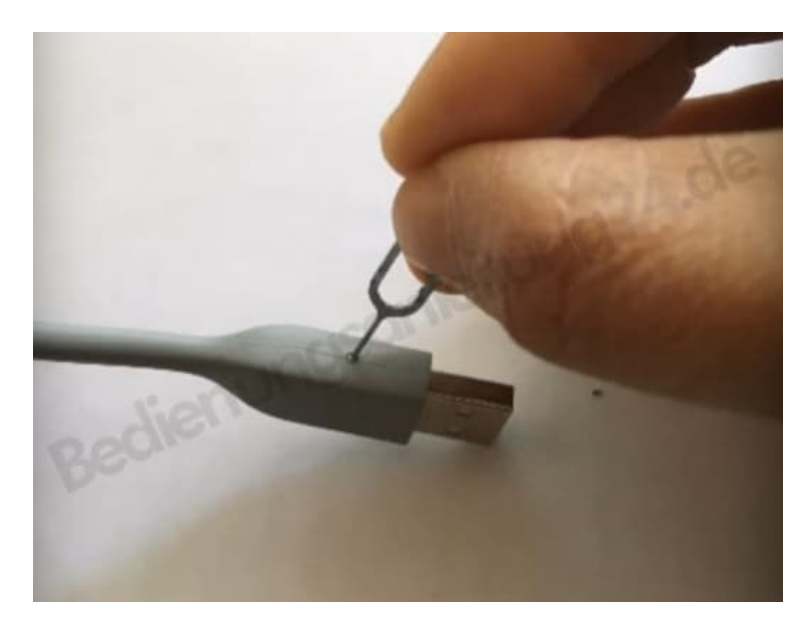

3. Lasst den Knopf los und steckt Ladekabel sofort in eine Stromquelle. Es beginnen alle Symbole des Jawbone UP3 zu blinken.

- 4. Wartet nun, bis sich das UP3 komplett aufgeladen hat.
- 5. Trennt das UP3 nun von der Stromquelle und synchronisiert es mit der UP-App.